Vth UNIANDES PARTICLE DETECTOR SCHOOL

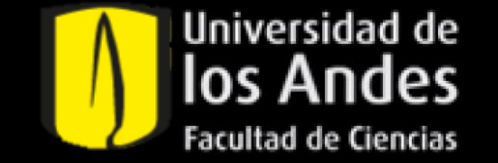

# Early breast cancer detection by simulated phantom X ray imaging on GATE

David Jurado December 14, 2021

# Why is early breast cancer detection important?

- There is no known natural cure for breast cancer
- Primary prevention is still unclear
- Early detection makes therapy more effective, reducing mortality

### What are we looking for?

R. Vijayarajeswari. *Classification of mammogram for early detection of breast cancer using SVM classifier and Hough transform* 

Vth UNIANDES PARTICLE DETECTOR SCHOOL 3

**Masses** 

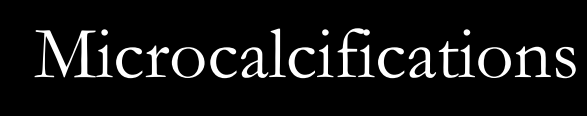

# Let's focus on microcalcifications…

Vth UNIANDES PARTICLE DETECTOR SCHOOL 4

- Small deposits  $(r < 500 \ \mu m)$  of calcium that are either:
	- Type I: Hidroxiapatite Ca<sub>5</sub>(PO<sub>4</sub>)<sub>3</sub>(OH)

• Type II: Calcium oxalate  $CaC_2O_4$ 

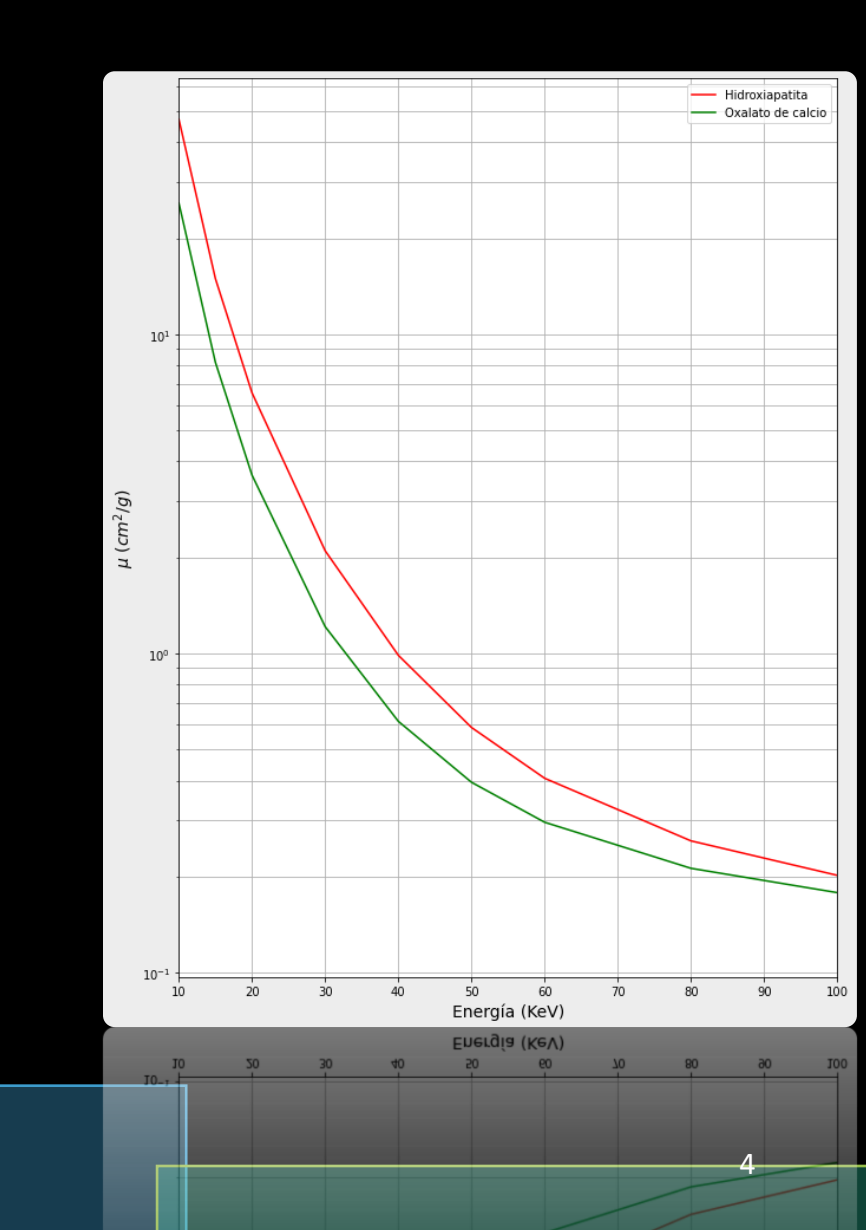

### Let's focus on microcalcifications…

• In the energy range of mammograms 10  $kVp \sim 50$  kVp contrast within type I and II calcifications is limited

$$
I_1 = I_0 e^{-\mu l_1}
$$

$$
I_2 = I_1 Exp(-\mu_1 (l_1 - l_2)) \cdot Exp(-\mu_2 l_2)
$$

$$
C = \frac{I_1 - I_2}{I_1} = 1 - Exp(-R_2(\Delta \mu))
$$

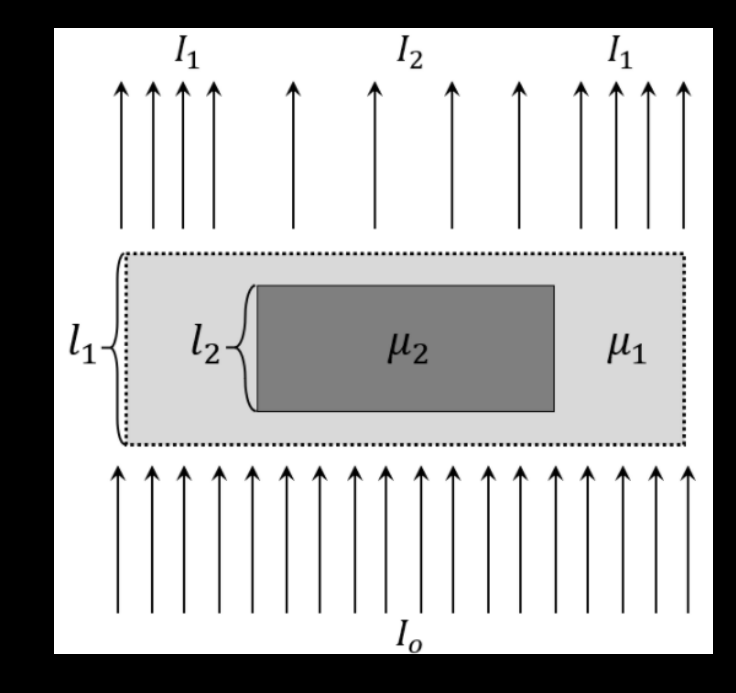

# Now, how do we approach this problem?

Simulate the characteristic phantom on GATE

> Read the MHD image file

### Pre-processing:

- Flatfield correction
- Get image negative
- Use Kuwahara filtering to "smooth" the image
- Image segmentation from background noise by histogram analysis
- Use knn local contrast and sharpen kernel convolution to extract edges
- Clean final image using knn discard method and use sobel border extraction

Alternatively, use a CNN approach for feature extraction and modeling

Take intensity features on the original image

Use Hough transform for geometric feature extraction

Use feature vectors to build an interpolation map using the simulated phantom

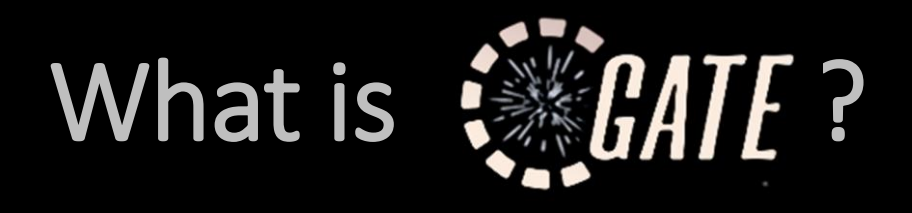

▪ GATE is an open-source software specialized on medical imaging monte carlo simulations.

▪ It is built under the Geant4 particle physics library with a C++ architecture.

▪ supports for PET, SPECT, CT, Radiotherapy and others.

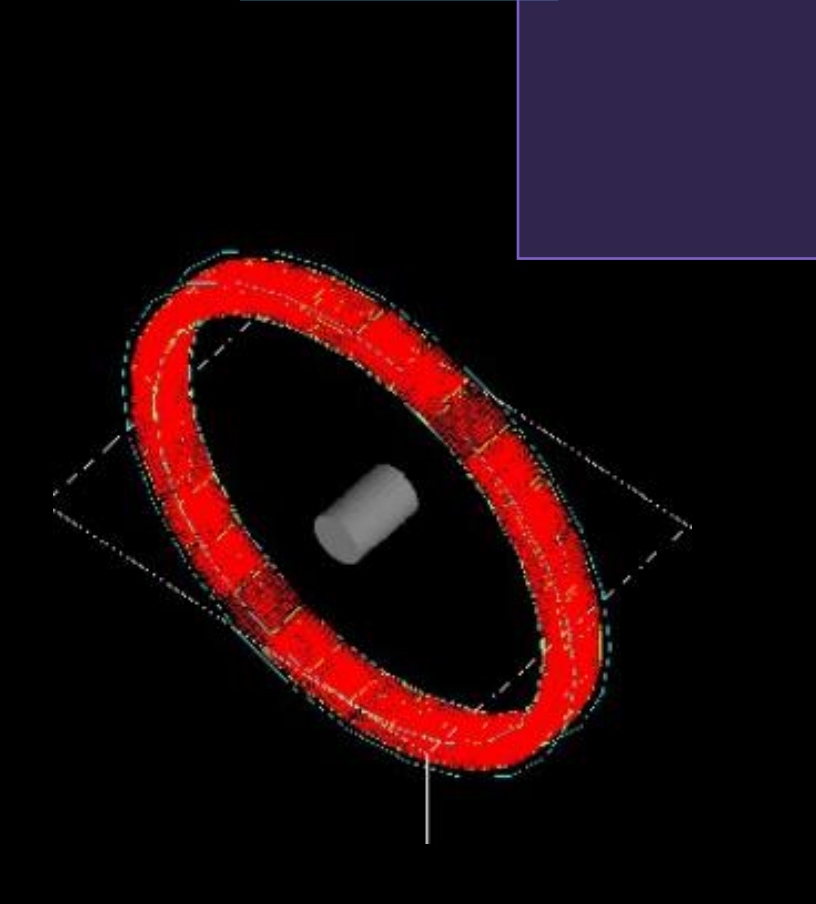

Jan S, Santin G, Strul D, et al. GATE: a simulation toolkit for PET and SPECT. *Phys Med Biol*.

### Virtual mammogram setup

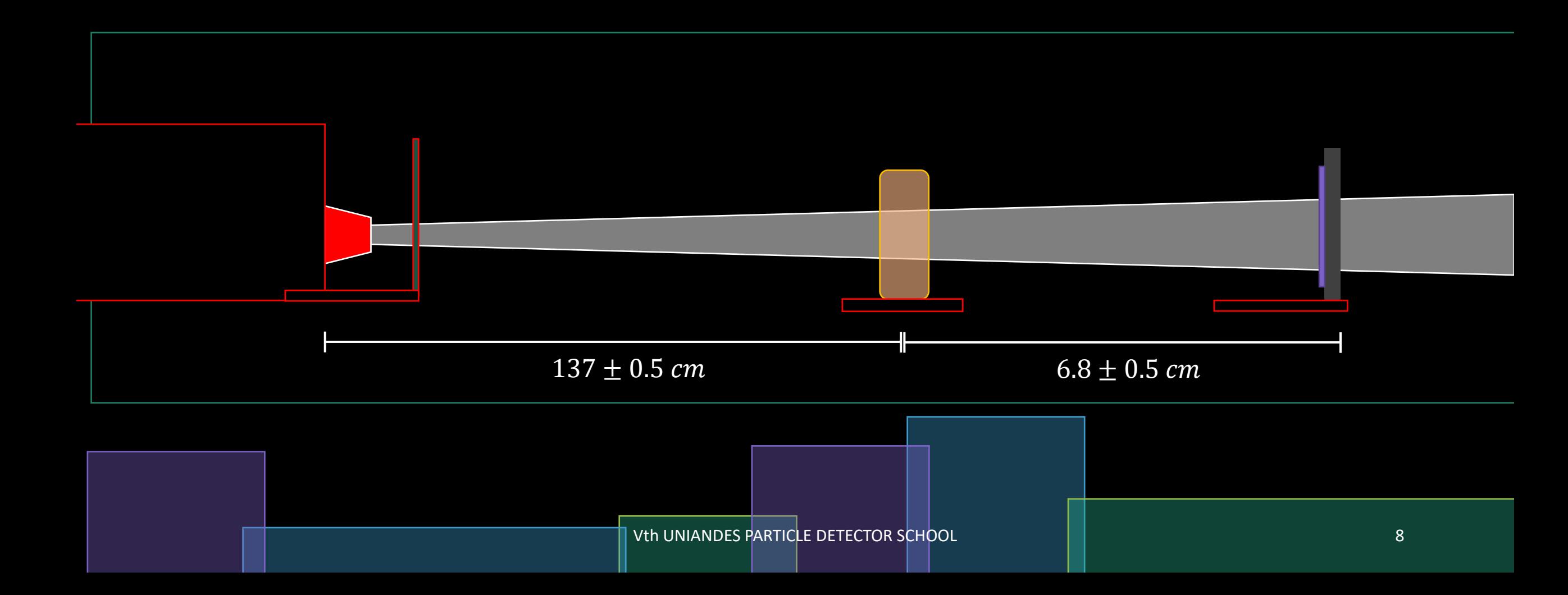

### Simulation structure

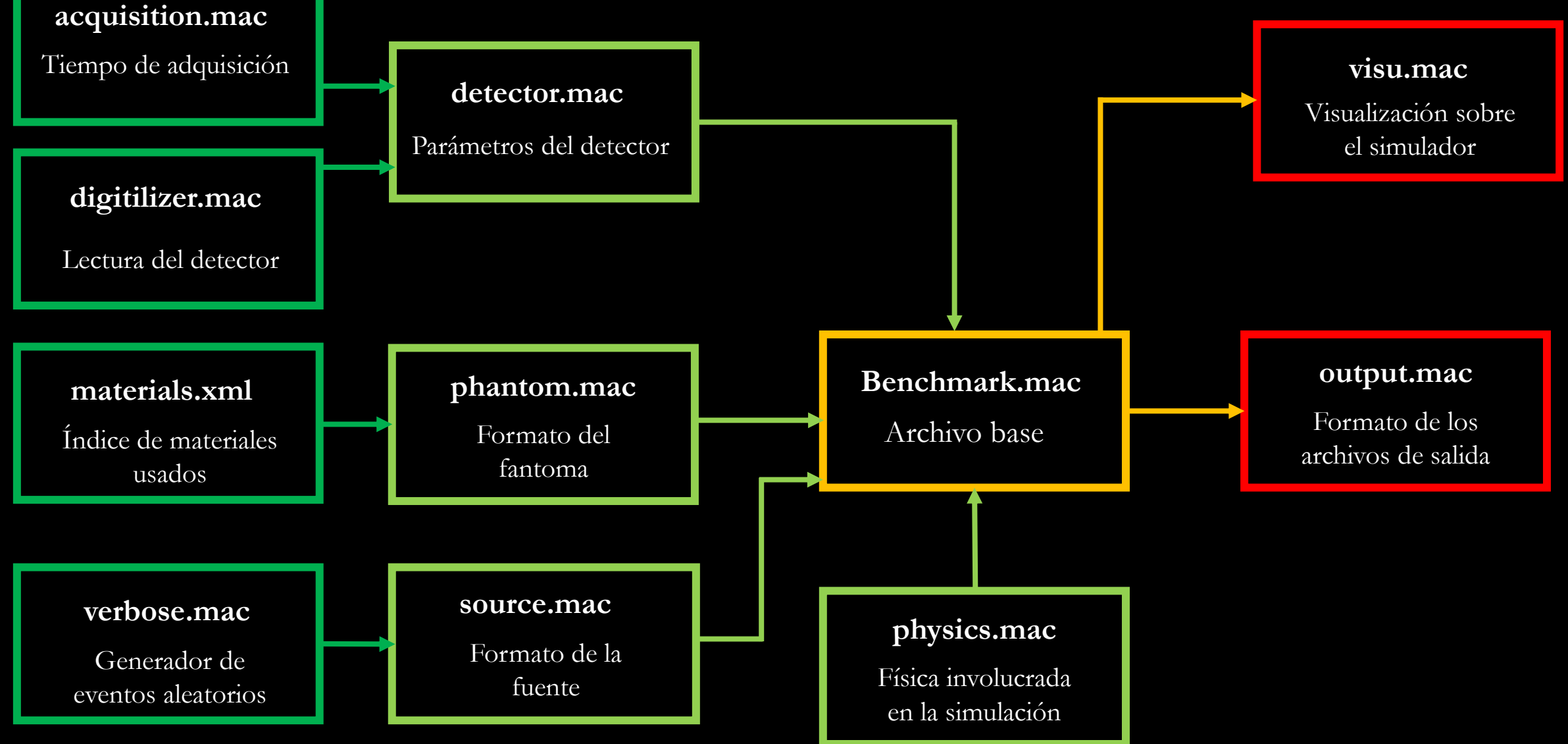

#### ############## # Contenedor # ##############

/gate/world/daughters/name Contenedor /gate/world/daughters/insert box /gate/Contenedor/placement/setTranslation 0.0 0.0 0.0 cm /gate/Contenedor/geometry/setXLength 4 cm /gate/Contenedor/geometry/setYLength 2 cm /gate/Contenedor/geometry/setZLength 2 cm /gate/Contenedor/setMaterial Breast /gate/Contenedor/vis/forceWireframe /gate/Contenedor/vis/setColor blue

#### ############### fantoma ###############

/gate/Contenedor/daughters/name crystalHAs /gate/Contenedor/daughters/insert sphere /gate/crystalHAs/placement/setTranslation 4.5 0 0 mm /gate/crystalHAs/geometry/setRmin 0 mm /gate/crystalHAs/geometry/setRmax 0.24 mm /gate/crystalHAs/geometry/setPhiStart 0 deg /gate/crystalHAs/geometry/setDeltaPhi 360 deg /gate/crystalHAs/geometry/setThetaStart 0 deg /gate/crystalHAs/geometry/setDeltaTheta 360 deg /gate/crystalHAs/setMaterial HA /gate/crystalHAs/vis/forceWireframe /gate/crystalHAs/vis/setColor red

/gate/crystalHAs/repeaters/insert ring /gate/crystalHAs/ring/setRepeatNumber 5 /gate/crystalHAs/ring/setPoint1 0. 0. 10. mm /gate/crystalHAs/ring/setPoint2 0. 0. 0. mm

### **phantom.mac**

Formato del fantoma

#### ##############

# Contenedor #

##############

/gate/world/daughters/name Contenedor /gate/world/daughters/insert box /gate/Contenedor/placement/setTranslation 0.0 0.0 0.0 ¢m /gate/Contenedor/geometry/setXLength 4 cm /gate/Contenedor/geometry/setYLength 2 cm /gate/Contenedor/geometry/setZLength 2 cm /gate/Contenedor/setMaterial Breast /gate/Contenedor/vis/forceWireframe /gate/Contenedor/vis/setColor blue

#### ###############

fantoma # ###############

/gate/Contenedor/daughters/name crystalHAs /gate/Contenedor/daughters/insert sphere /gate/crystalHAs/placement/setTranslation 4.5 0 0 mm /gate/crystalHAs/geometry/setRmin 0 mm /gate/crystalHAs/geometry/setRmax 0.24 mm /gate/crystalHAs/geometry/setPhiStart 0 deg /gate/crystalHAs/geometry/setDeltaPhi 360 deg /gate/crystalHAs/geometry/setThetaStart 0 deg /gate/crystalHAs/geometry/setDeltaTheta 360 deg /gate/crystalHAs/setMaterial HA /gate/crystalHAs/vis/forceWireframe /gate/crystalHAs/vis/setColor red

/gate/crystalHAs/repeaters/insert ring /gate/crystalHAs/ring/setRepeatNumber 5 /gate/crystalHAs/ring/setPoint1 0. 0. 10. mm /gate/crystalHAs/ring/setPoint2 0. 0. 0. mm

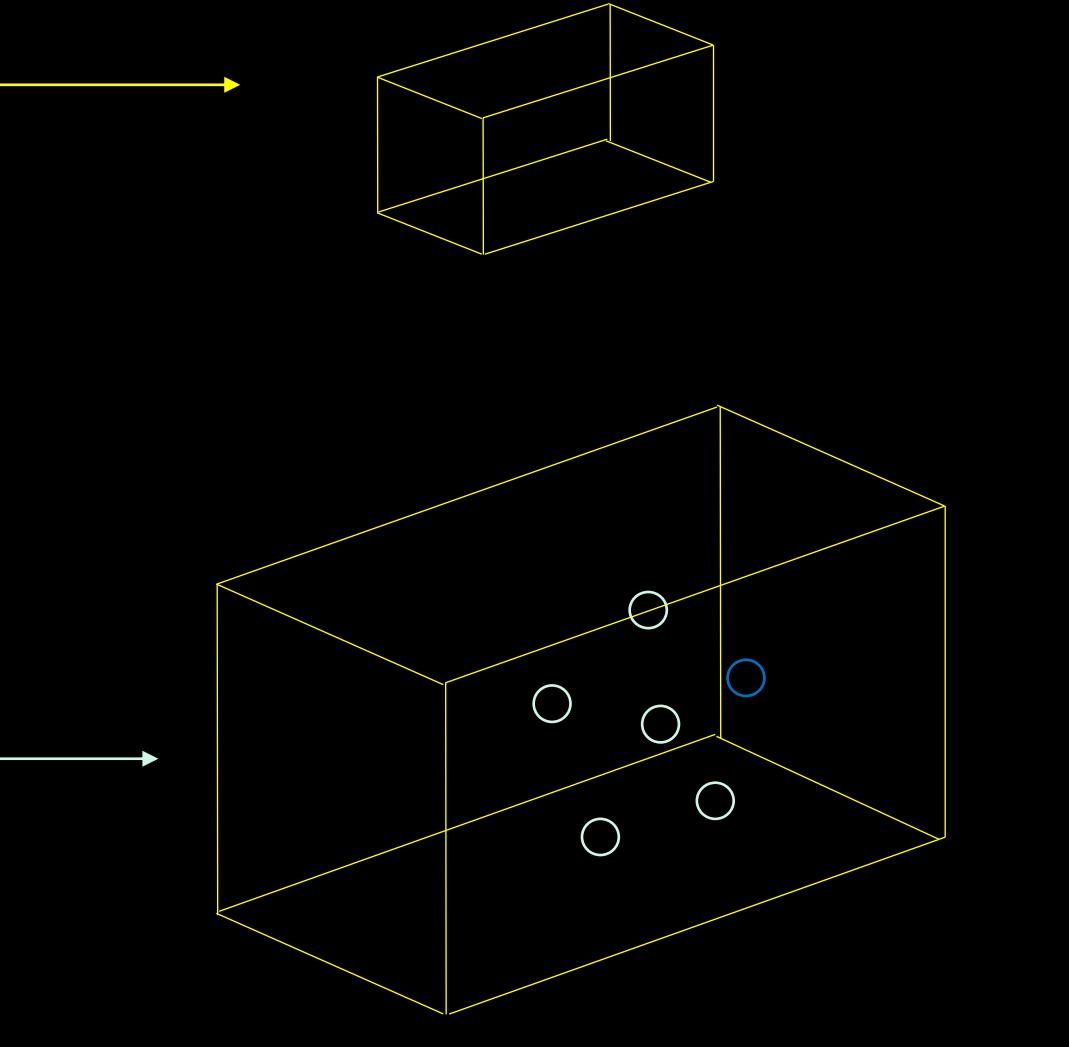

### Image Pre-processing

Pre-processing:

- Flatfield correction
- Get image negative
- Use Kuwahara technique to "smooth" the image
- Image segmentation from background noise by histogram analysis
- Use knn local contrast and sharpen kernel convolution to extract edges
- Clean final image using knn discard method

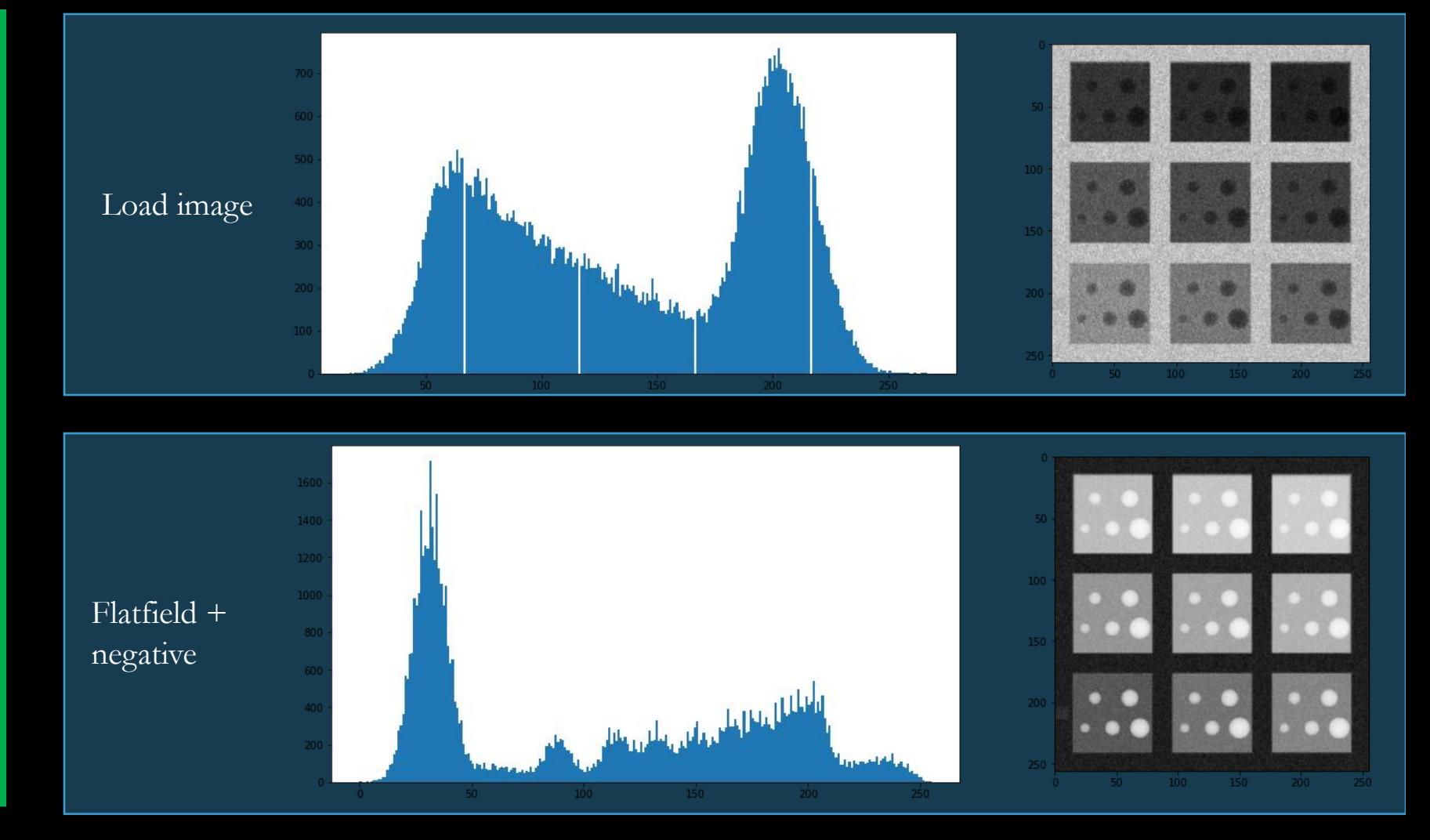

### Image Pre-processing

### Pre-processing:

- Flatfield correction
- Get image negative
- Use Kuwahara filtering to "smooth" the image
- Image segmentation from background noise by histogram analysis
- Use knn local contrast and sharpen kernel convolution to extract edges
- Clean final image using knn discard method

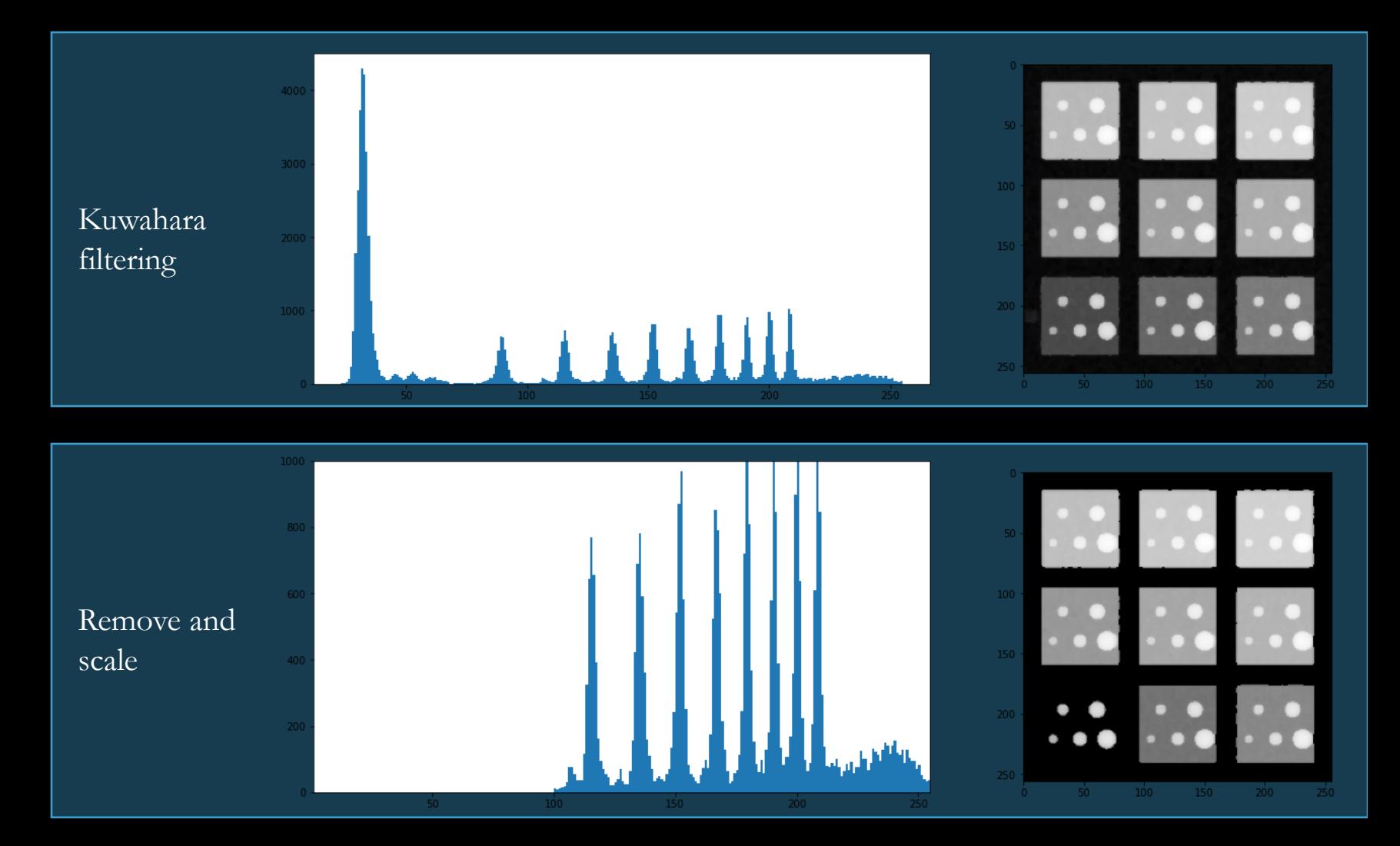

### Image Pre-processing

Pre-processing:

- Flatfield correction
- Get image negative
- Use Kuwahara filtering to "smooth" the image
- Image segmentation from background noise by histogram analysis
- Use knn local contrast and sharpen kernel convolution to extract edges
- Clean final image using knn discard method and use sobel border extraction

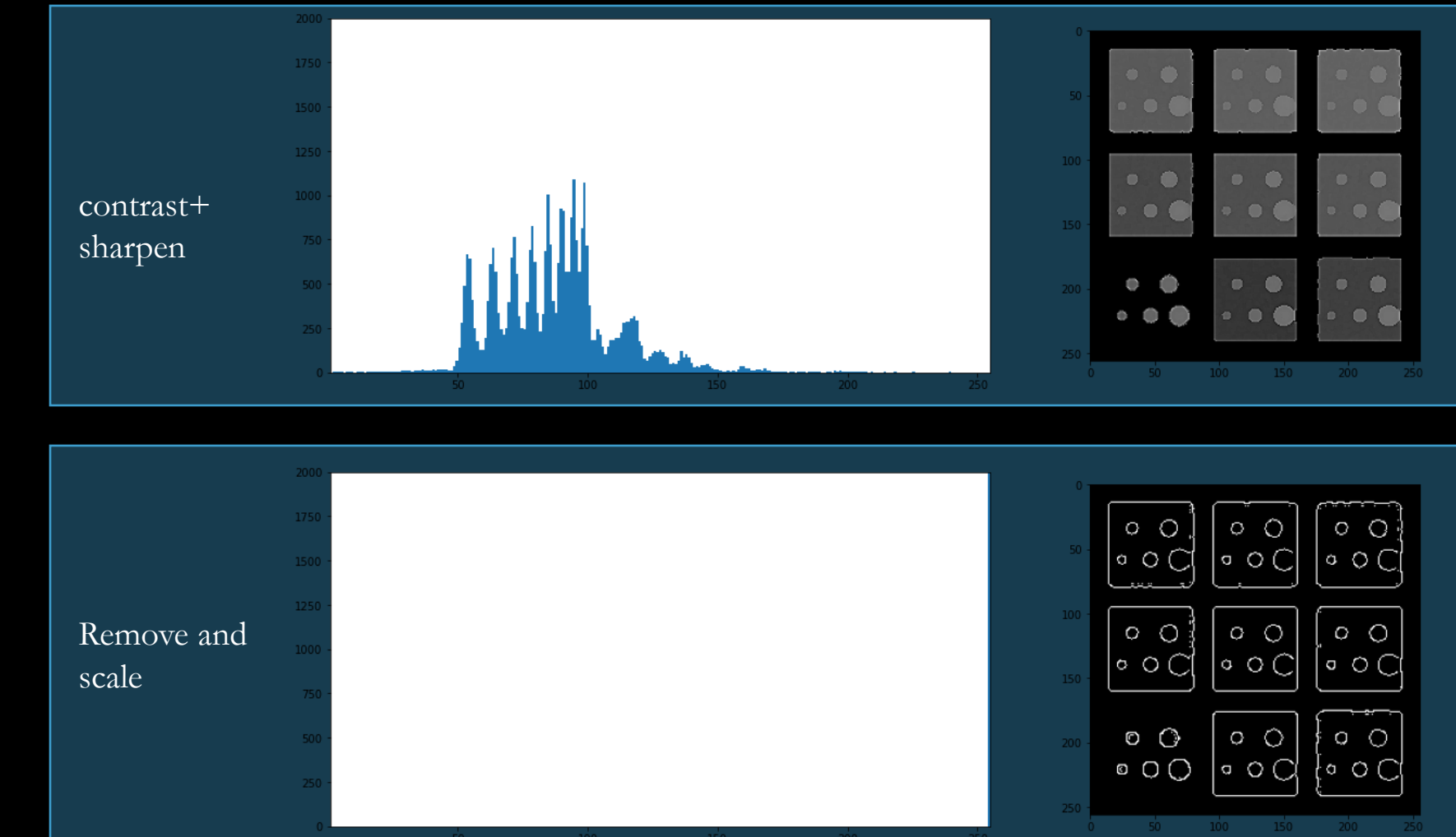

### **Feature extraction By Hough transform**

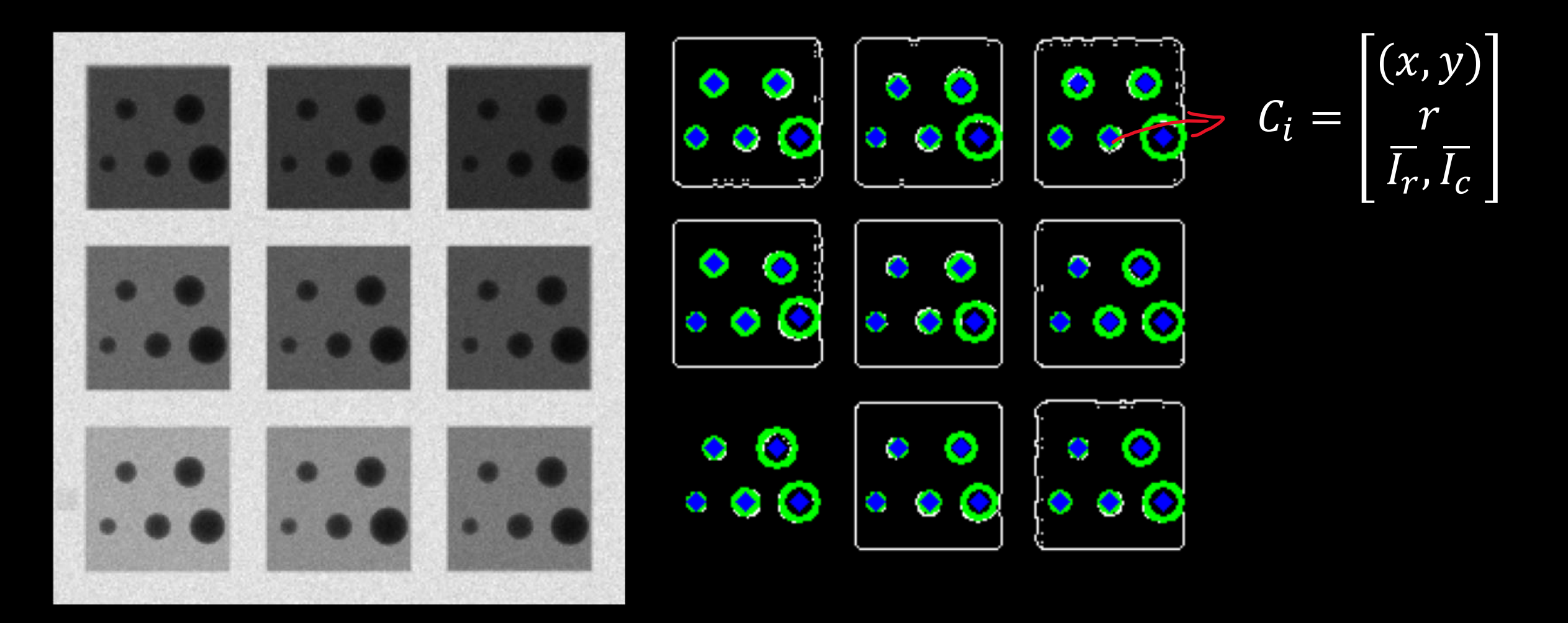

### Fidelity test for a real mammogram

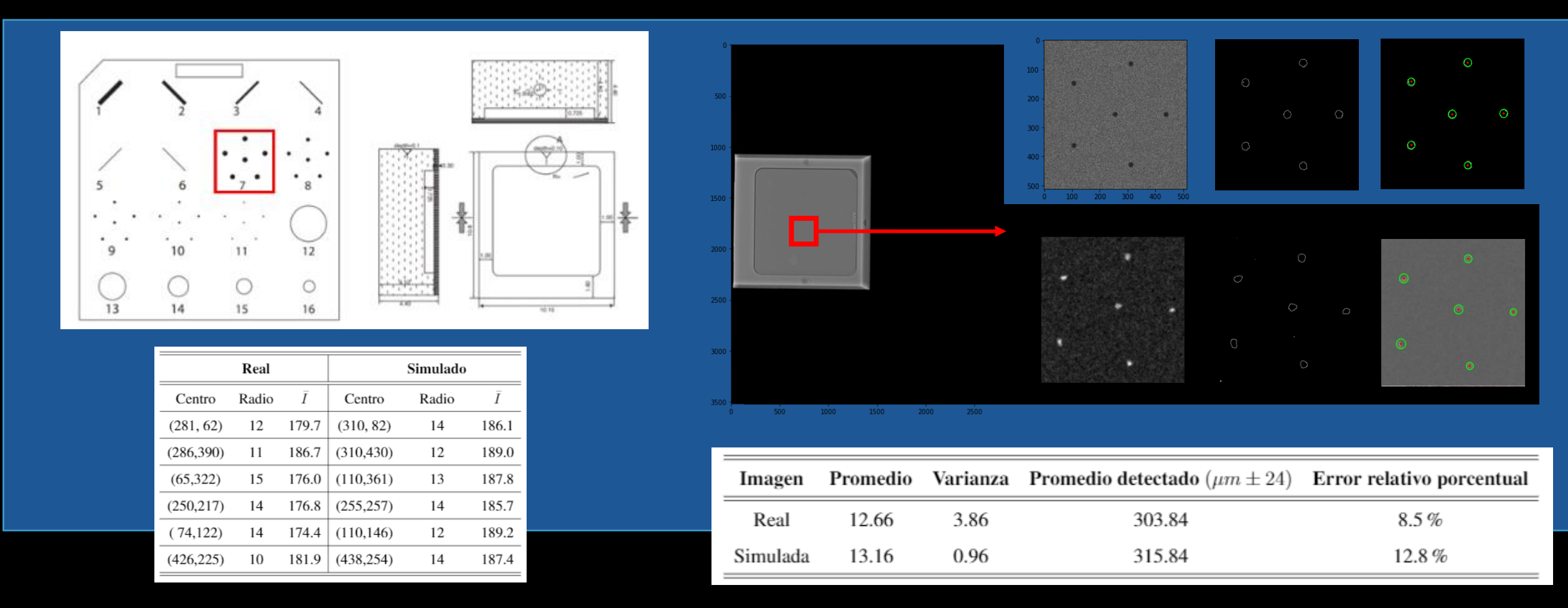

Number of events: 1.2 B. Breast phantom with PMMA tissue at 4 cm width, microspheres with diameter 280  $\mu$ m, X ray source with W anode, energy range between21 y 28 keV

### Interpolation reconstruction

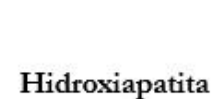

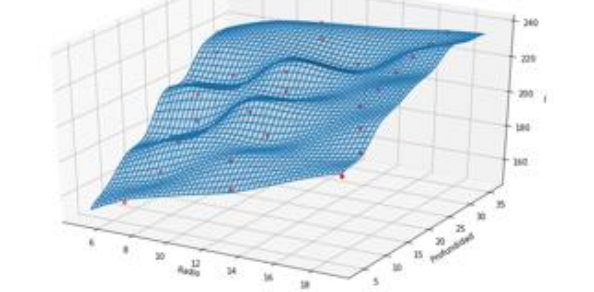

a)

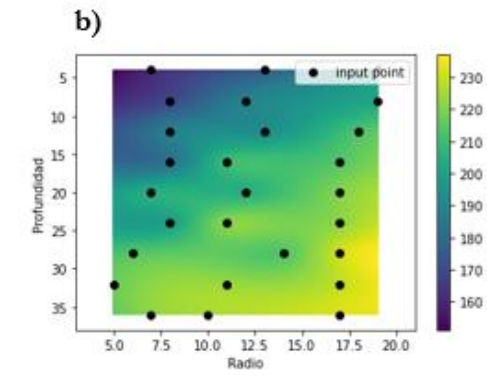

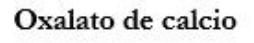

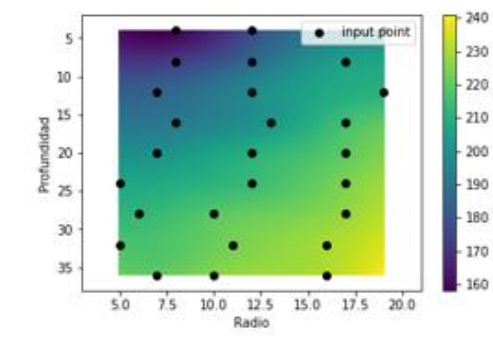

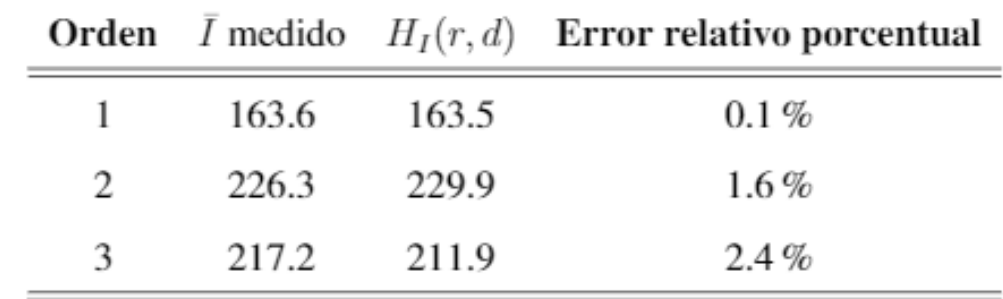

### Model Performance

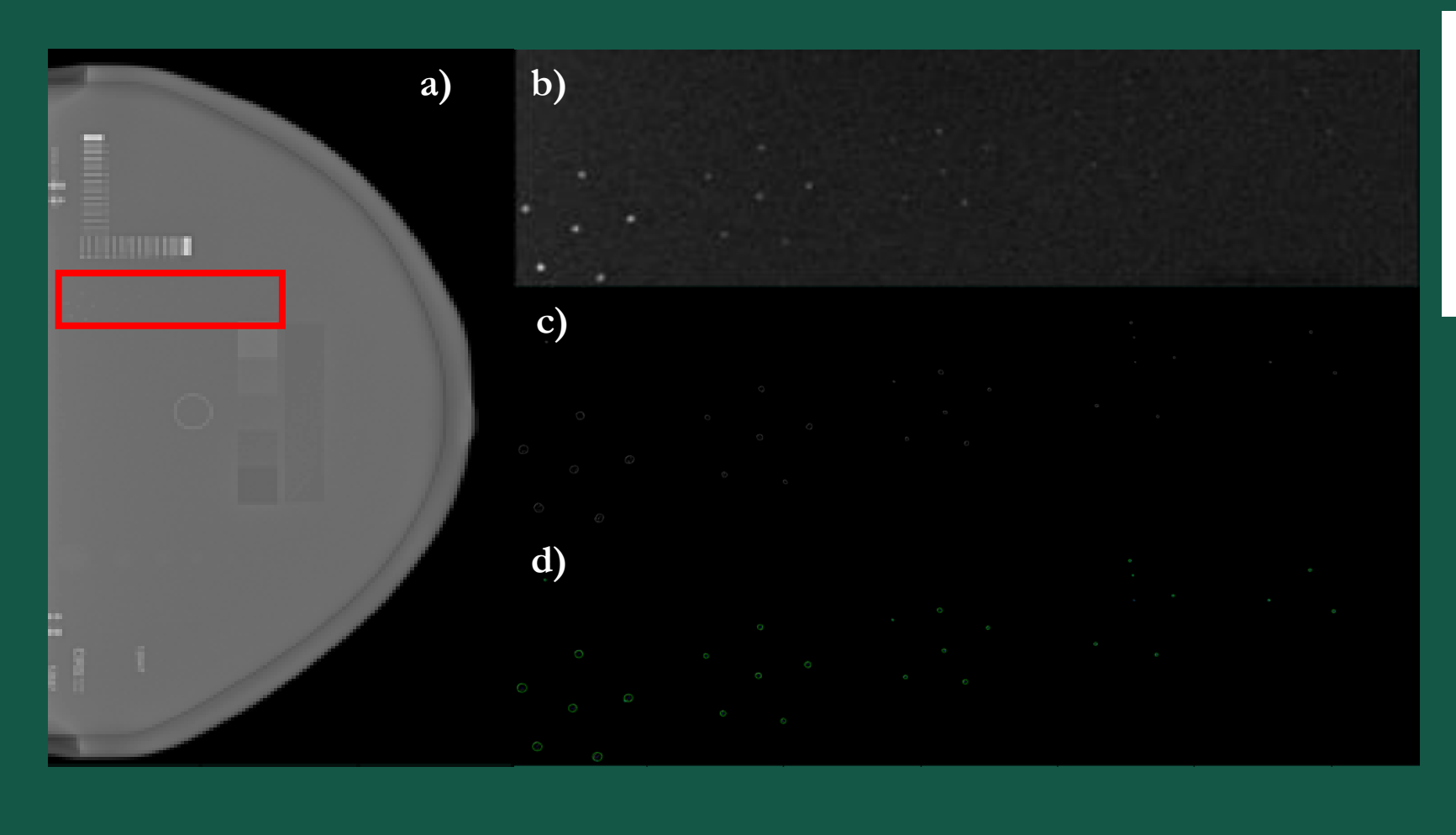

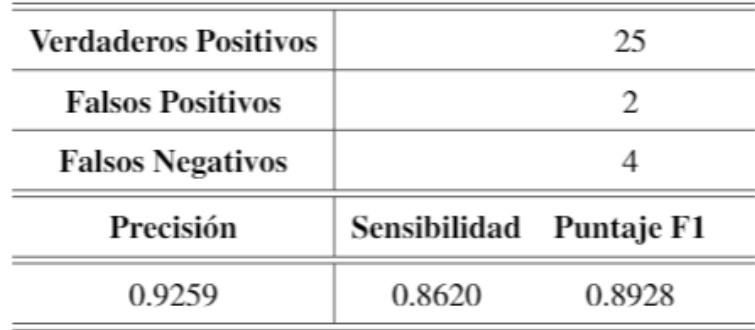

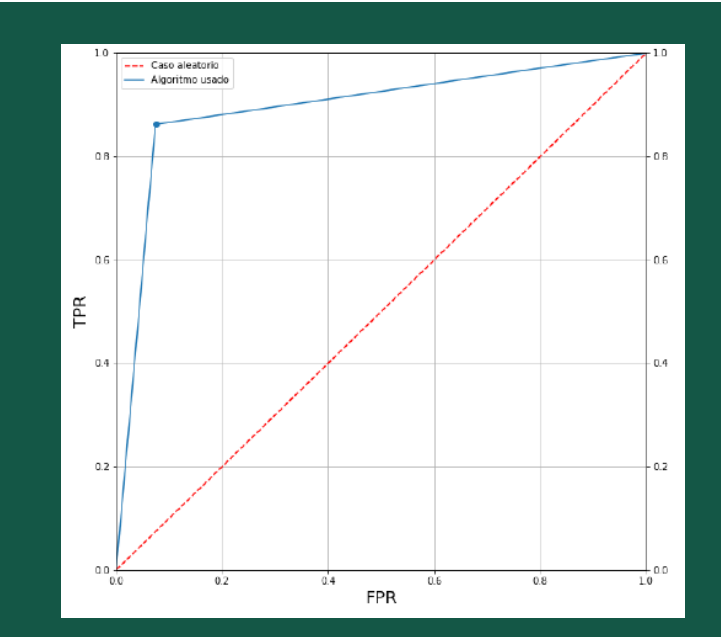

# CNN Alternative

Create a random tissue+microsphere dataset with size N

> Read the MHD image file

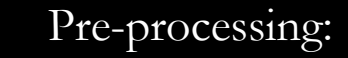

- Flatfield correction
- Get image negative
- Use Kuwahara filtering to "smooth" the image
- Image segmentation from background noise by histogram analysis
- Use knn local contrast and sharpen kernel convolution to extract edges
- Clean final image using knn discard method and use sobel border extraction

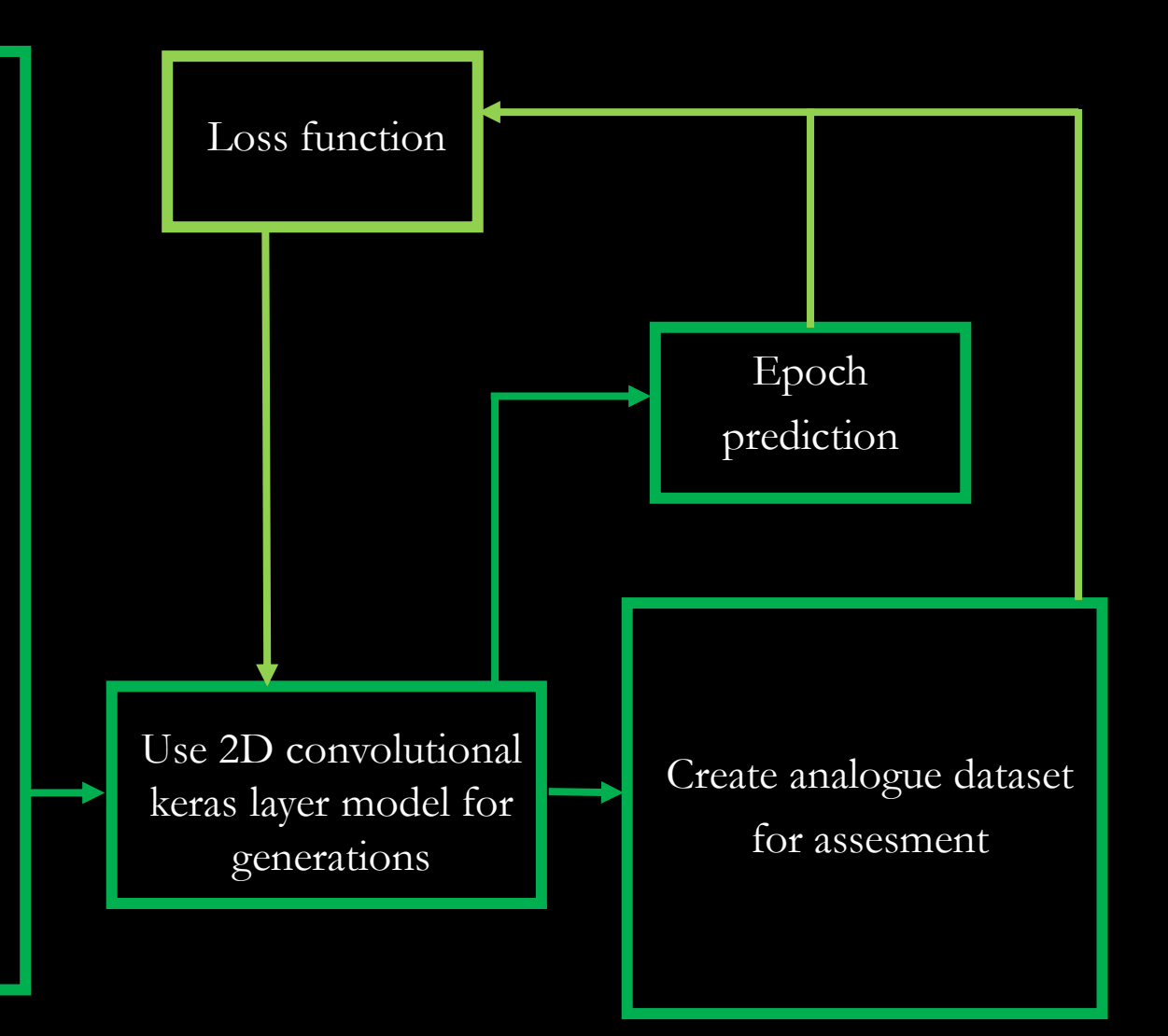

### **CNN Alternative**

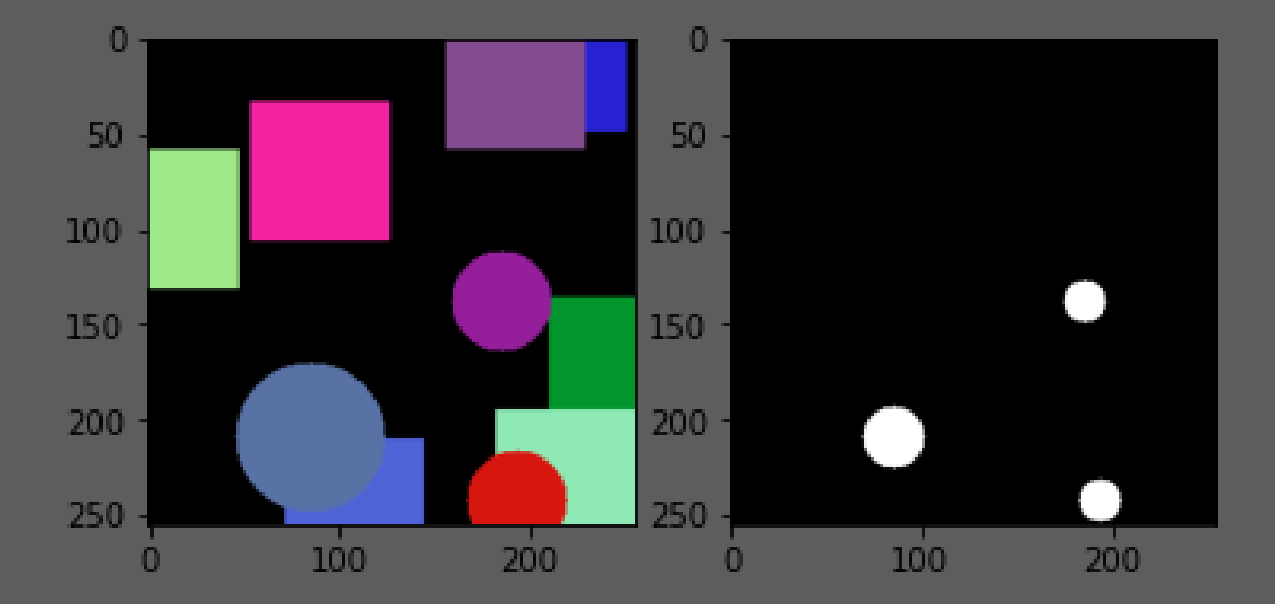

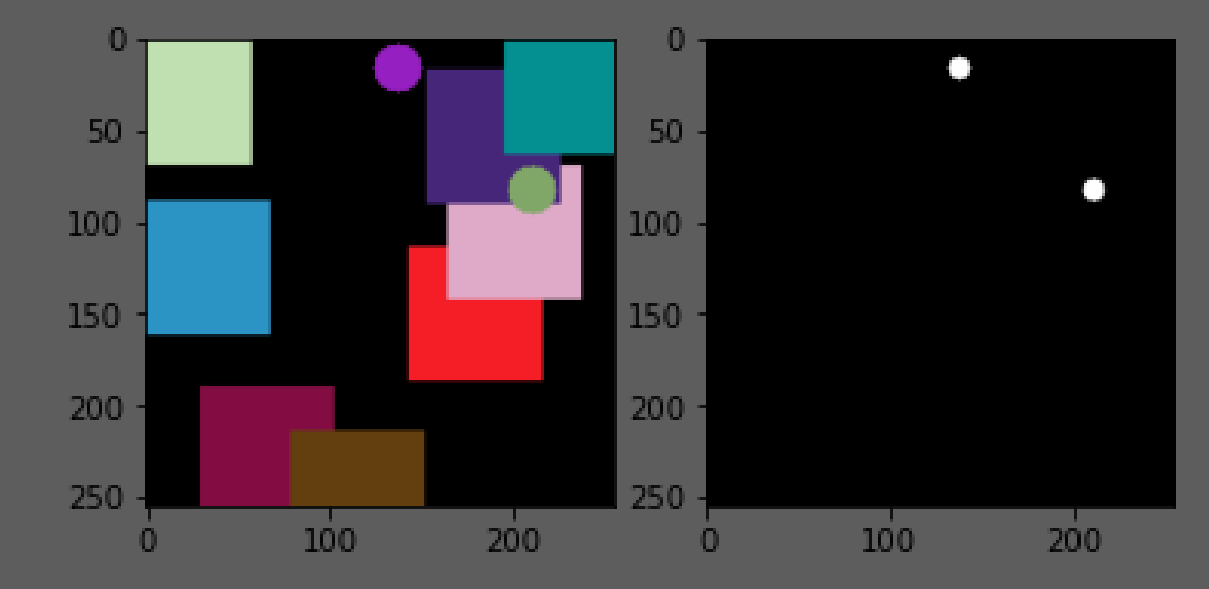

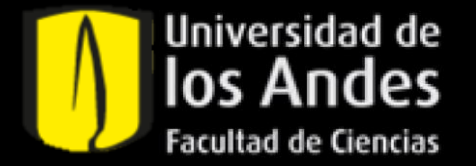

# Muchas gracias